## **АСКОН НАВИГАТОP**

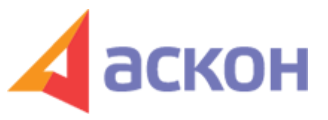

Электронный журнал для специалистов в области бухгалтерии, кадров и права

Файл сформирован 10.05.2024

## **Как составить трудовой договор для конкретной ситуации в системе КонсультантПлюс**

В практике специалиста по кадрам иногда возникает необходимость составить трудовой договор с учетом конкретных особенностей.

При этом важно, чтобы:

1) договор содержал юридически корректные формулировки и отражал условия конкретной ситуации;

2) были понятны все возможные риски и существенные требования трудового законодательства.

Все это может дать простой и удобный инструмент КонсультантПлюс **в это конструктор договоров** - создание и экспертиза Ваших договоров

**Ситуация:**Организация принимает на работу нового сотрудника на время декретного отпуска работницы и заключает с ним трудовой договор. Необходимо указать в трудовом договоре срок, до которого трудовой договор будет действовать.

Запустив сервис Конструктор договоров, выберем «**Трудовой договор**».

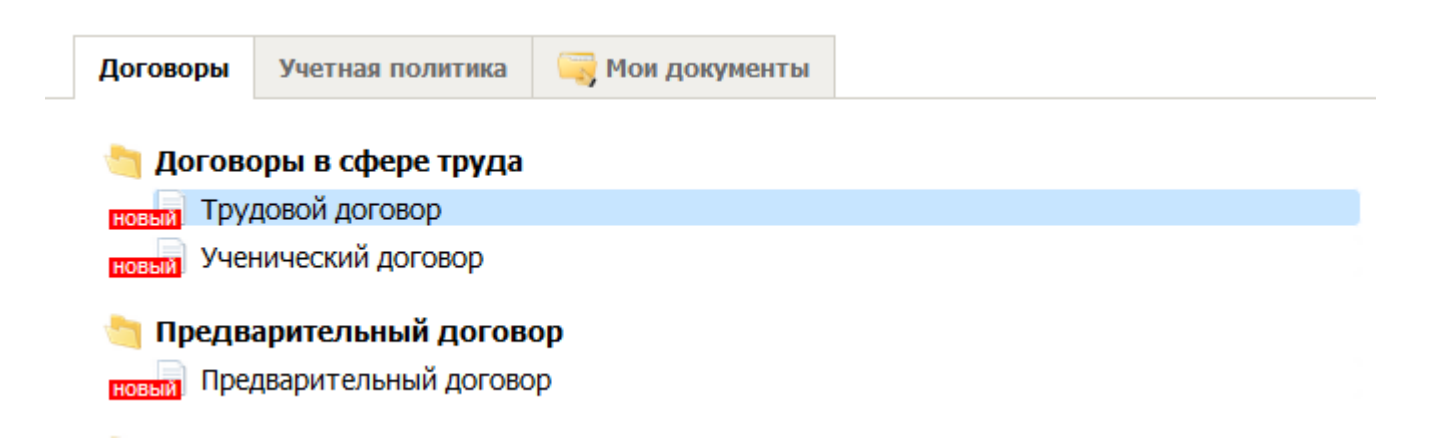

В левой части окна выберем раздел «**Сроки**». Из перечня условий выберем «**Срок договора**».

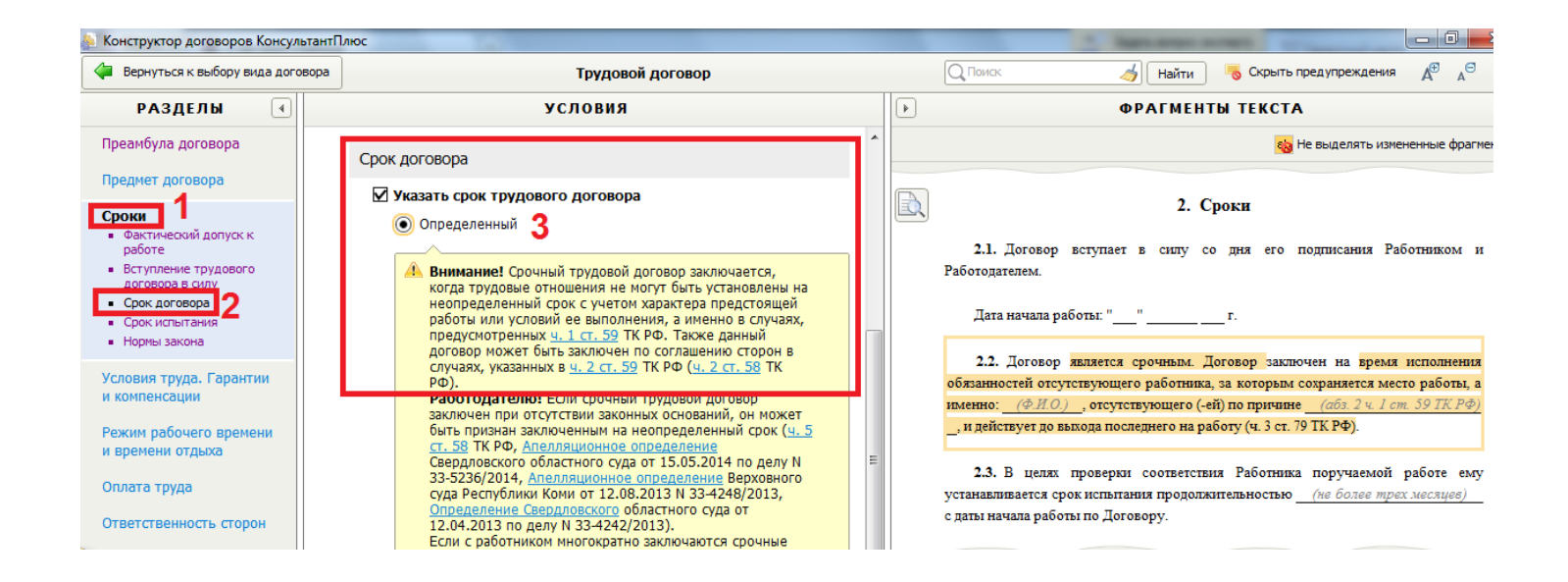

Указываем срок договора «**Определенный**». Обратите внимание, появилось предупреждение о важных требованиях трудового законодательства и о возможных рисках при включении в договор подобного условия.

В правой части окна в соответствии с выбранным вариантом ответа изменяется формулировка условия. Изменения подсвечиваются:

## **ФРАГМЕНТЫ ТЕКСТА**

ар Не выделять измененные фрагменты

## 2. Сроки

2.1. Договор вступает в силу со дня его подписания Работником и Работодателем.

Дата начала работы: " " Г.

 $\mathbf{\bar{F}}$ 

2.2. Договор является срочным. Договор заключен на время исполнения обязанностей отсутствующего работника, за которым сохраняется место работы, а именно:  $(\Phi, M, O)$ отсутствующего (-ей) по причине (абз. 2 ч. 1 ст. 59 ТК РФ), и действует до выхода последнего на работу (ч. 3 ст. 79 ТК РФ).

2.3. В целях проверки соответствия Работника поручаемой работе ему устанавливается срок испытания продолжительностью (не более трех месяцев) с даты начала работы по Договору.

**W** Экспорт в Word Составленный договор можно сохранить в Word, нажав , выбрав варианты для сохранения: «с предупреждениями» или без них. Вариант договора с предупреждениями удобно показывать руководителю " " все возможные риски видны сразу, что облегчает процесс принятия решения по отдельным пунктам договора.

ООО ИПЦ «Консультант+Аскон». Тел.: (812) 703-38-34 e-mail: navigator@ascon.spb.ru caŭm: www.ascon-spb.ru

При подготовке обзора «Аскон Навигатор» используется справочно-правовая система КонсультантПлюс. Перепечатка материалов разрешается только с письменного согласия ООО ИПЦ «Консультант+Аскон».

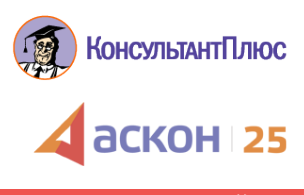